## **5.9 Consulta del Detalle de Giros Emitidos**

La opción "Consultar Estado Declaraciones Juradas y Giros Emitidos" contiene la información actualizada de los giros emitidos a un contribuyente por Declaraciones Juradas presentadas fuera del plazo legal establecido. El acceso requiere del ingreso de una clave.

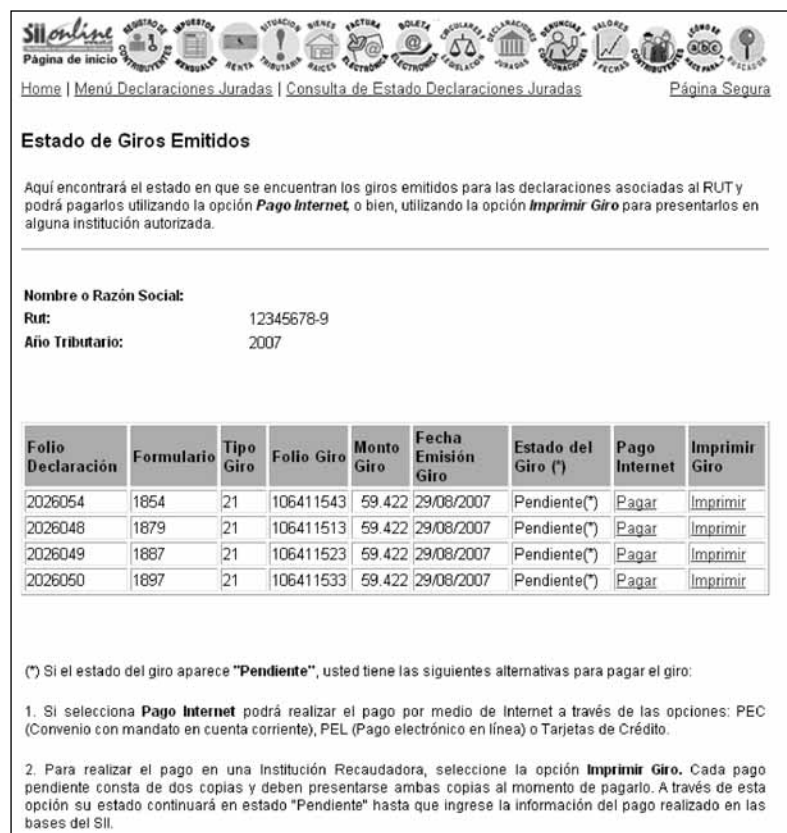

Al seleccionar la opción "Imprimir Giro", se muestra la pantalla que contiene el Certificado de Giro y Comprobante de Pago de Multa (Código 258).

Se emitirán dos copias: una Original para Tesorería General de la República y un Duplicado para el contribuyente. Para el acceso a esta página se requiere el ingreso de una clave.

Existen diversas formas de pago a través de Internet a las cuales podrá acceder:

## ● **Pago en Línea con Tarjeta de Crédito:**

Se puede cargar electrónicamente a su tarjeta de crédito Visa, Mastercard, Magna, American Express y Diners.

Para utilizar esta opción debe enviar su declaración vía Internet. Luego, entre las opciones de pago, elija "Pago a Través de Webpay". En seguida, entrará una página del sitio Web de Transbank. En ella, deberá ingresar los datos que esta institución le solicita respecto de su tarjeta y el monto será cargado inmediatamente a su tarjeta de crédito. El proceso finalizará cuando se emita el Certificado Solemne de Recepción de su Declaración.

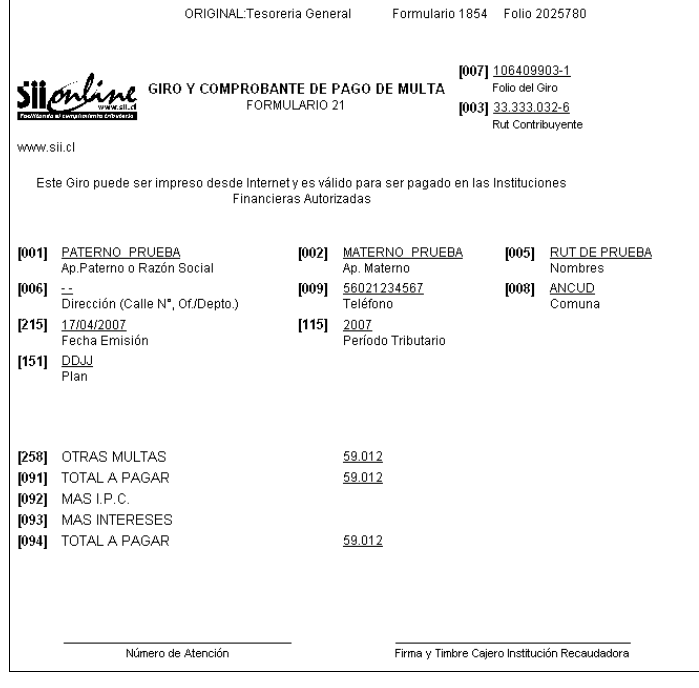

#### **Pago en Línea con Cargo a la Cuenta Corriente:**

Entre las opciones que aparecerán en pantalla una vez que haya enviado su declaración a través de Internet, estará la de cargar directamente el pago a su cuenta corriente. Para utilizarla, elija el Banco con el que realizará la operación. Al hacer esto, ingresará al sitio Web de su institución financiera y en ese sitio se le solicitará que ingrese la clave secreta con la cual usted opera normalmente. El pago se descontará directamente de su cuenta y el proceso finalizará cuando vuelva al sitio Web del SII y se le emita un Certificado Solemne de Recepción de la Declaración.

## ● **Pago con Mandato al Banco Para Cargo en Cuenta Corriente:**

Este sistema de pago **no** es en línea, es decir, la orden de pago se emite a través de Internet pero la confirmación del cargo se demora 48 horas. Una vez que la institución financiera realice el pago, usted podrá obtener el Certificado de Recepción de la Declaración.

Para utilizar este medio de pago debe suscribir un acuerdo con su Banco. A través de un mandato que esta institución le pedirá que firme, usted la autorizará para cargar su pago a su cuenta corriente. De este modo, después de enviar su declaración a través de Internet y si el convenio con el Banco está activo, el montó será descontado de su cuenta corriente en el transcurso de las siguientes 48 horas.

# **6. DECLARACIONES JURADAS PARA EL AÑO TRIBUTARIO 2007**

A continuación, se presenta el detalle de las Declaraciones Juradas para el Año Tributario 2007, identificando quiénes deberán presentarlas, sus respectivos formatos y las instrucciones de llenado para cada una de ellas.

Esta información también la podrá encontrar en el Suplemento de Declaraciones Juradas disponible en la Página Web del Servicio de Impuestos Internos, **www.sii.cl.**

En el Anexo A se presenta un resumen con los cambios introducidos a los Formularios y Certificados, además de una tabla que contiene las resoluciones relativas a dichos documentos.

#### **6.1 Declaración Jurada N° 1811**

## **Formulario N° 1811**

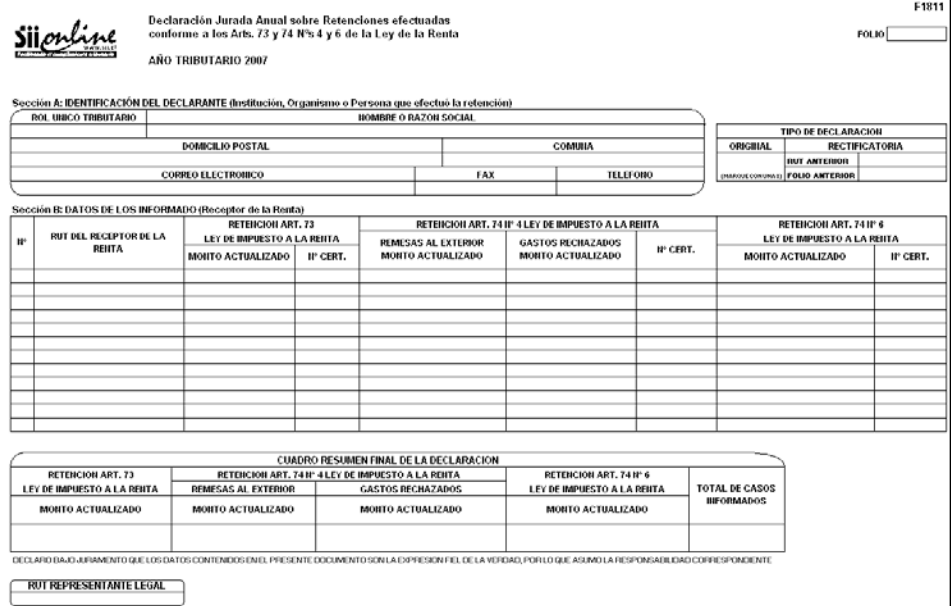

Instrucciones Para Confeccionar la Declaración Jurada N° 1811

- 1. Esta Declaración Jurada deben efectuarla las oficinas públicas o las personas naturales o jurídicas, según corresponda, que efectuaron las retenciones a que se refieren los Artículos 73° y 74° N°s. 4 y 6 de la Ley de la Renta, sobre rentas pagadas por concepto de capitales mobiliarios por cuenta propia o ajena; compras de minerales efectuadas a contribuyentes mineros que declaren sus impuestos en base a renta presunta; rentas remesadas al exterior en virtud de los Artículos 58° N° 1, 60° inciso primero y 61° de la ley antes mencionada y gastos rechazados del Artículo 21° de la citada ley determinados al término del ejercicio a los empresarios individuales y socios de sociedades de personas y socios gestores de sociedades en comandita por acciones afectos al Impuesto Adicional de los Artículos 60° inciso primero y 61° de la ley del ramo.
- 2. Se debe identificar el "Tipo de Declaración" (Original o Rectificatoria), marcando la opción correspondiente. Indicar el RUT y folio de la declaración anterior, en caso de tratarse de una Declaración Rectificatoria.
- 3. Sección A: IDENTIFICACIÓN DEL DECLARANTE

En esta sección deben señalarse los datos relativos a la identificación de las Instituciones, Organismos o Personas que hayan efectuado las retenciones a que se refieren los Artículos 73° y 74° N°s. 4 y 6 de la Ley de la Renta, indicando el RUT, nombre o razón social, domicilio postal, comuna, correo electrónico, número de fax y número de teléfono (en los dos últimos casos se debe anotar el número incluyendo su código de discado directo).

4. Sección B: DATOS DE LOS INFORMADOS (RECEPTOR DE LA RENTA)

Columna "RUT del Receptor de la Renta": Deberá registrarse el RUT de la persona que percibió la